# IPad *Charging Your IPad Quick Reference Guide*

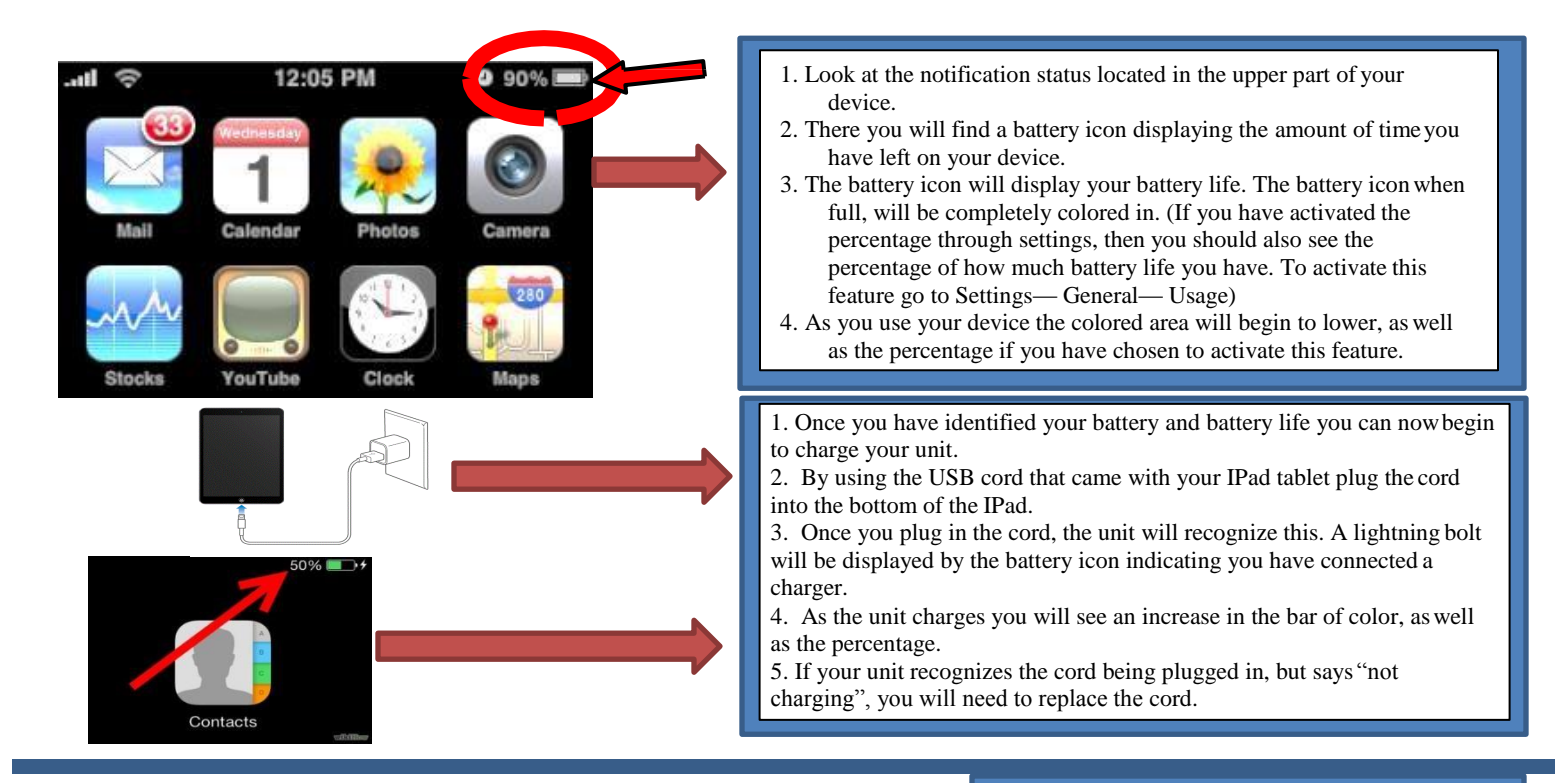

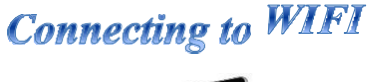

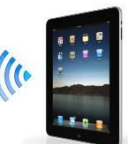

All

**iPad Apps** 

All

1-6 of 35 See All

**Fruit Ninja HD** 

Doodle Ninja HD Free

1-6 of 119 See All :

Fruit Ninja

Paper Ninja

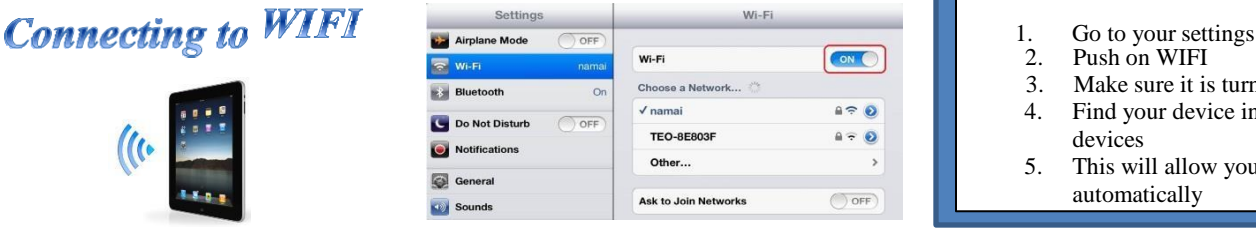

 $\overline{\mathbf{e}}$ G  $\bullet$ Q  $\overline{\bullet}$ 

All

Search

All

**All** 

Fruit Ninja HD Lite

Fruit Ninja Lite

**Angry Fruit** 

Q fruit ninja

Clear All

Sort by: Relev

Cheats for Fruit Ninja HD

Age of Zombies™ Lite

Sort by: Re

iCheats - Fruit Ninja Tip..

Jul 03, 2010

**Fruit Splash** 

\$0.99

\$0.99

- 
- 2. Push on WIFI
- 3. Make sure it is turned on
- 4. Find your device in the list of WIFI devices
- 5. This will allow you to connect automatically
- 1. Press on the App Store Icon
- **Downloading Apps**  $\sum_{\text{2. Upper right hand corner is a search field}$ <br> $\sum_{\text{2. Type in what you want to download, for } }$ 
	- Type in what you want to download, for example: Facebook, Overdrive, Instagram, Freegal, Freading etc. (Shopping online? Almost all department store apps are available to download)
	- 4. The icon will appear, as well as details about that Icon
	- 5. A cloud may appear indicating this application will be downloaded to the reserve storage space of cloud. Or it may say "Free" or "Get" meaning there is no charge for the app. If it says "Buy" this means the app is not free and a price will be listed. If you choose to purchase an app a password will be required to complete installation.

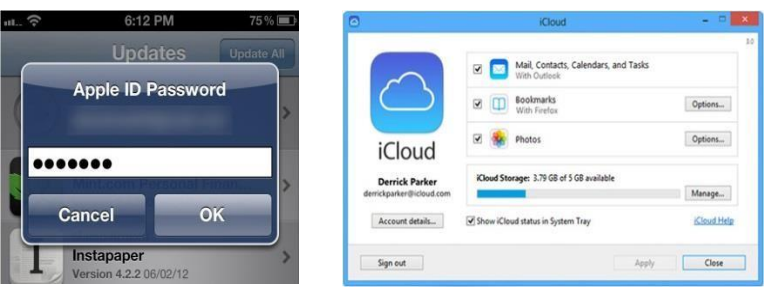

## Apple® iPad **Quick Reference Card**

## **Your iPad Hardware**

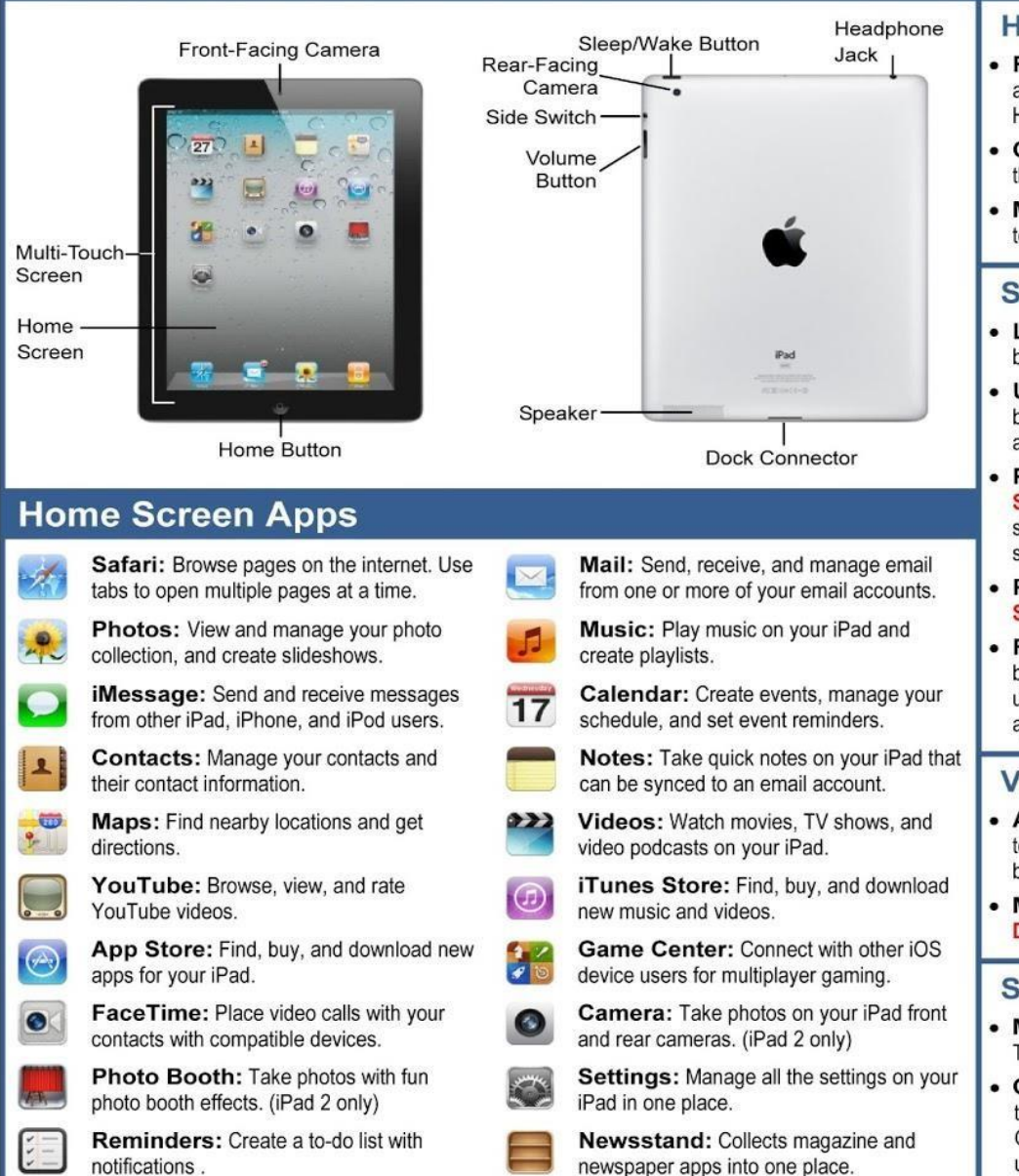

### **Buttons**

#### **Home Button**

- Return to the Home Screen: From any app, press the Home button once to return to the Home Screen.
- Open Search: From the Home Screen, press the Home button to open the Search screen.
- Multitask: Press the Home button twice quickly to open the Multitask Bar.

#### **Sleep/Wake Button**

- Lock your iPad: Press the Sleep/Wake button once to lock your iPad.
- Unlock your iPad: Press the Sleep/Wake button (or the Home button). Slide your finger across the **Slide To Unlock** slider that appears.
- Power Off your iPad: Press and hold the Sleep/Wake button until the Slide To Power Off slider appears, then slide your finger across the slider.
- Power On your iPad: Press and hold the Sleep/Wake Button until the Apple logo appears.
- Force Restart your iPad: Press and hold both the Sleep/Wake button and the Home button until the screen turns black and the Apple logo appears.

#### **Volume Button**

- Adjust Volume: Press the Volume Up button to increase volume, and press the Volume Down button to decrease volume.
- Mute Volume: Press and hold the Volume Down button.

#### **Side Switch**

- Mute Volume: Toggle the Side Switch to On. Toggle the **Side Switch** to Off to disable mute.
- **Change Function: Configure the Side Switch** to by opening the Settings app, accessing the General settings, and selecting Lock Rotation under the Use Side Switch to: heading.

### **Gestures**

Tap: The most basic gesture, simply tap your finger on what you want to interact with.

- Open an app: Tap an app icon on the Home Screen.
- Issue a command: Tap a button.
- Follow a hyperlink: Tap a link in Safari.
- Enter text: Tap a text field to begin editing text, then tap the keys on the keyboard to type.

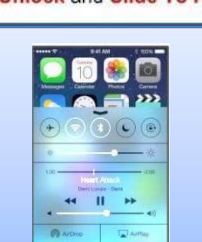

drag it across the screen.

right wherever you can scroll.

Unlock and Slide To Power Off sliders.

Drag: Place your finger on the iPad's screen, then

• Scroll: Tap and drag to scroll up, down, left, or

Home Screen to move between Home Screens.

• Use Sliders: Tap and drag across the Slide To

• Move Between Screens: Tap and drag the

Flick: Place your finger on the iPad's screen. then drag it across the screen quickly and release.

• Scroll: Flick your finger across the screen to scroll quickly. The scrolling motion retains momentum after your release your finger.

Pinch Zoom: Place two fingers on your iPad's screen and pinch them apart to zoom in, and pinch them together to zoom out.

Swiping down from the top and up from the bottom gives you notifications and quick access settings

## **Notifications and Quick Access**

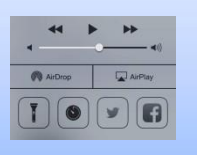